# **APNSCP**

**Table of Contents**

- 1 [About APNSCP](#page-3-0)
- 2 [Supported Features](#page-3-1)
- 3 [Management Features](#page-3-2)
- 4 [Installing APNSCP](#page-3-3)
- 4.1 [Server Groups](#page-5-0)
- 5 [Creating Packages](#page-5-1)
	- 5.1 [Basic](#page-5-2)
		- 5.2 [Module Options](#page-6-0)
	- 5.3 [Pricing](#page-6-1)
	- 5.4 [Welcome Email](#page-6-2)
	- 5.5 [Group Membership](#page-13-0)
- 6 [Final Steps](#page-13-1)

# <span id="page-3-0"></span>**About APNSCP**

APNSCP, more recently known as ApisCP is a shared web hosting control panel known as the Apis Networks Control Panel. Learn more about APNSCP on their website at [https://apnscp.com/.](https://apnscp.com/)

## **Supported Features**

<span id="page-3-1"></span>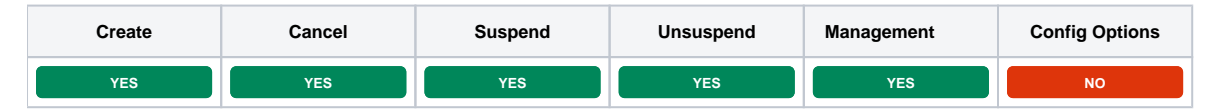

# <span id="page-3-2"></span>**Management Features**

This module supports the following management features within the client area:

- SSO Control Panel Login
- Change Password
- View Disk and Bandwidth usage

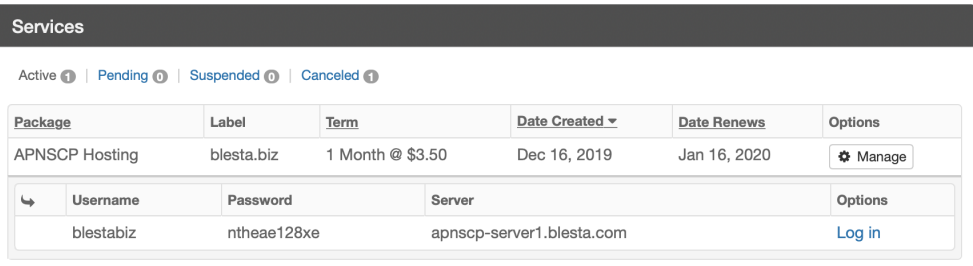

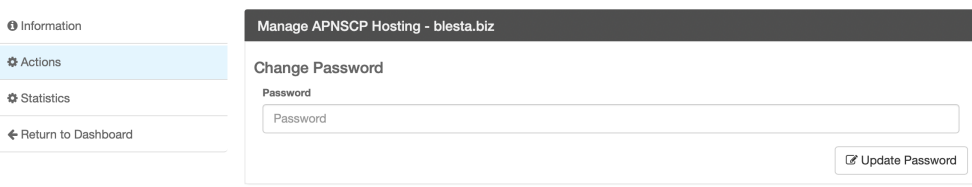

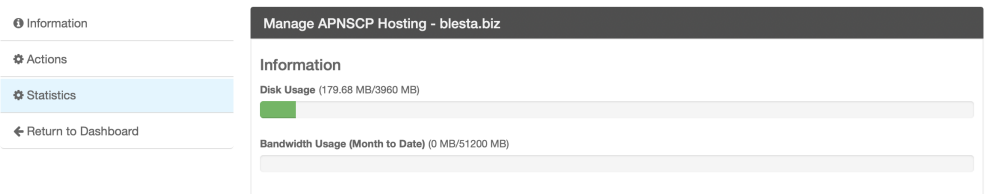

# <span id="page-3-3"></span>**Installing APNSCP**

To install the APNSCP module, visit [Settings] > [Company] > [Modules] > Available, and click the "Install" button for APNSCP.

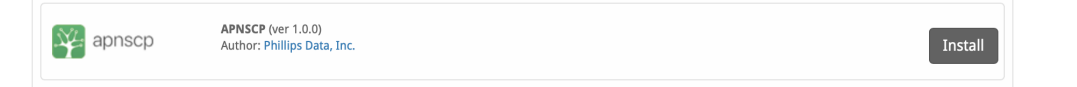

A message will be displayed, indicating that the module was successfully installed. Then click the "Add Server" button.

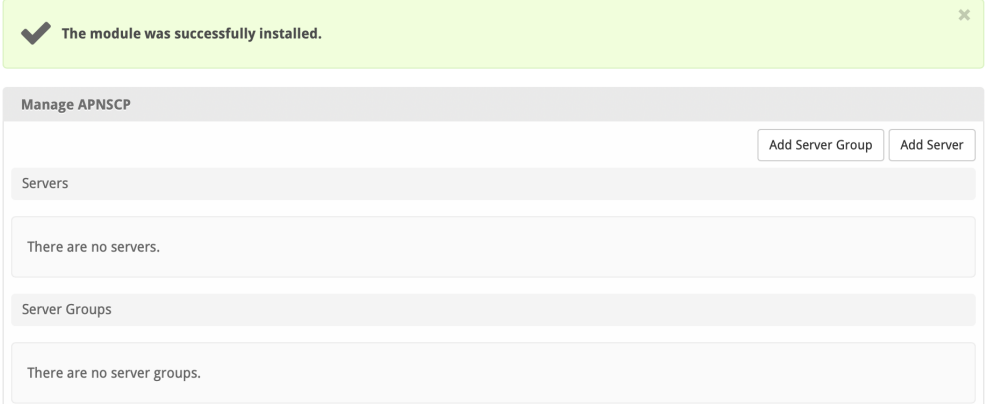

#### Enter the details for your APNSCP server.

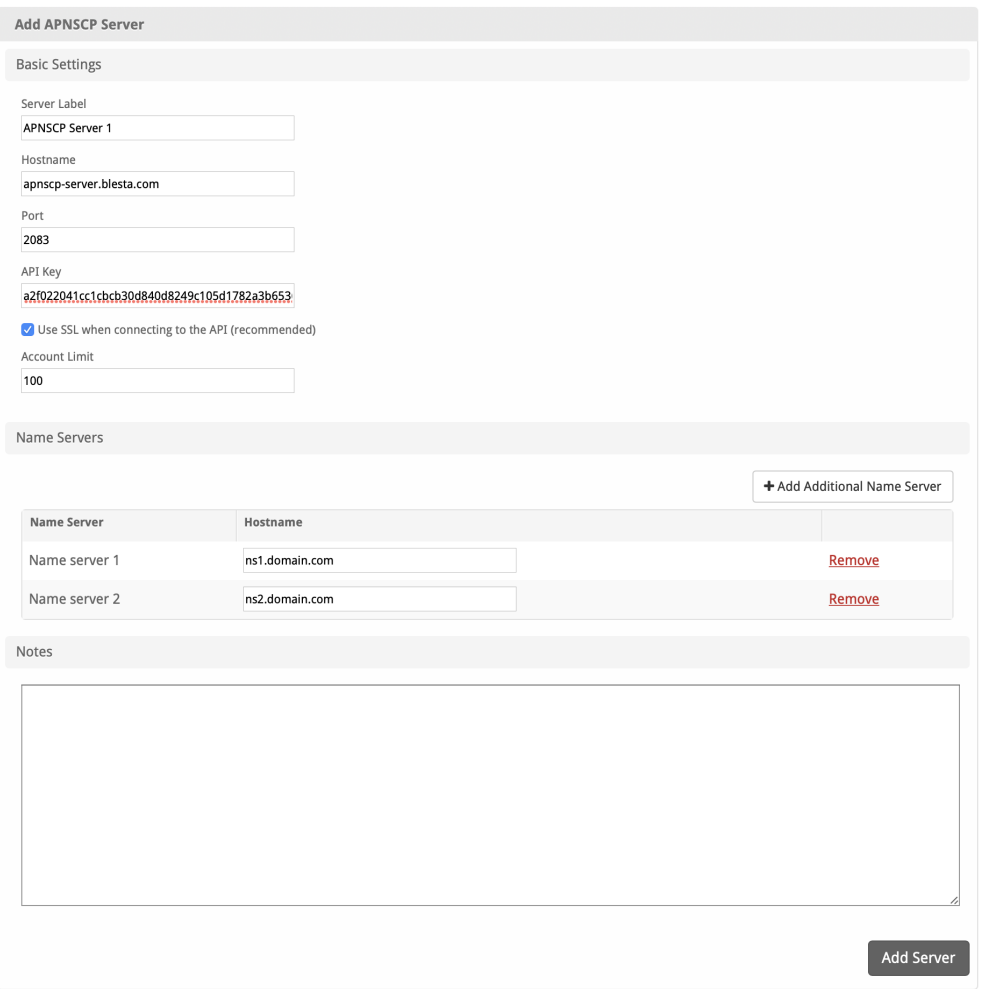

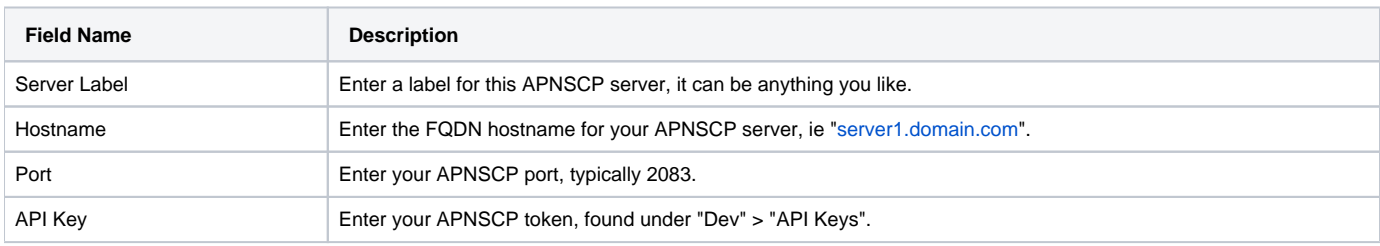

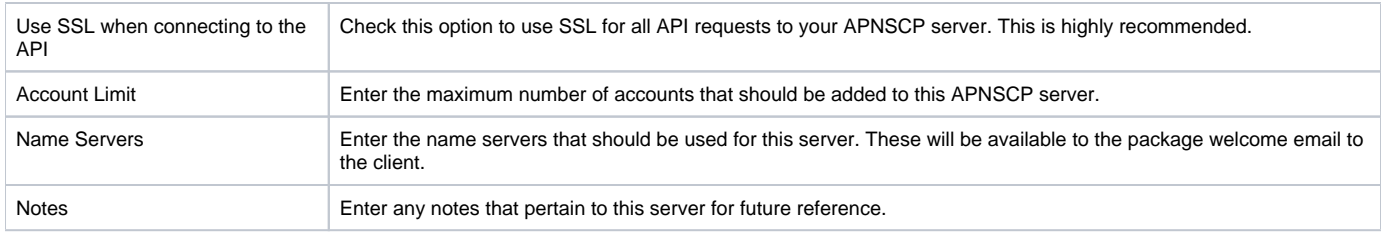

After filling out these options, click "Add Server" to add your APNSCP server.

#### <span id="page-5-0"></span>**Server Groups**

Server groups are useful for categorizing APNSCP servers. When creating a Package, a specific server, or a server group may be selected for provisioning. Blesta will automatically select an APNSCP server to provision with when a server group is chosen.

To add a server group, from the APNSCP overview at [Settings] > [Company] > [Modules] > APNSCP, click "Add Server Group", then enter the details.

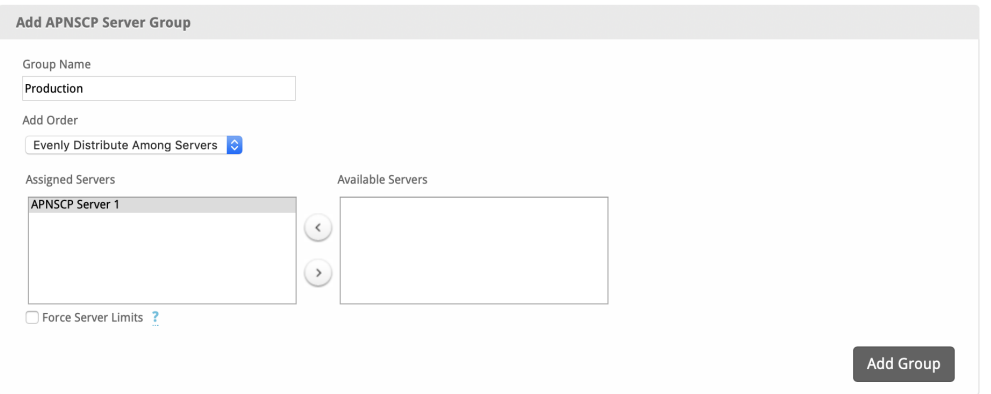

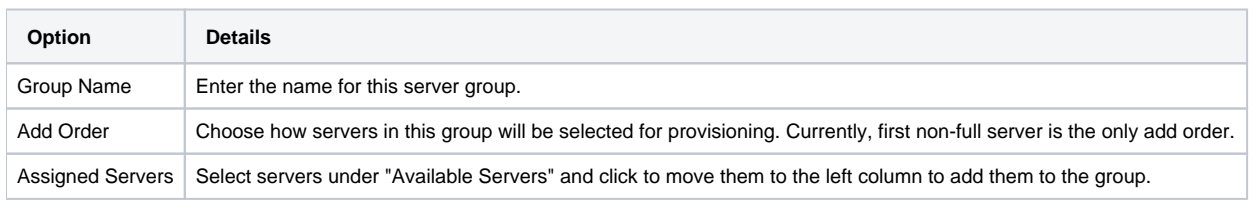

# <span id="page-5-1"></span>**Creating Packages**

Packages define the pricing, welcome email, module and more. Packages can be assigned to Package Groups, and added to Order Forms. To create a Package, visit [Packages] > Browse, and click the "Create Package" button.

Creating a Package consists of several sections:

#### <span id="page-5-2"></span>**Basic**

The Basic section consists of the following options:

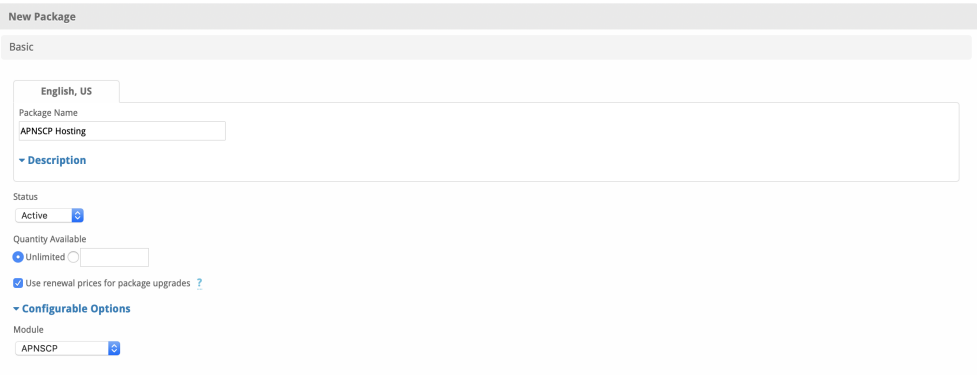

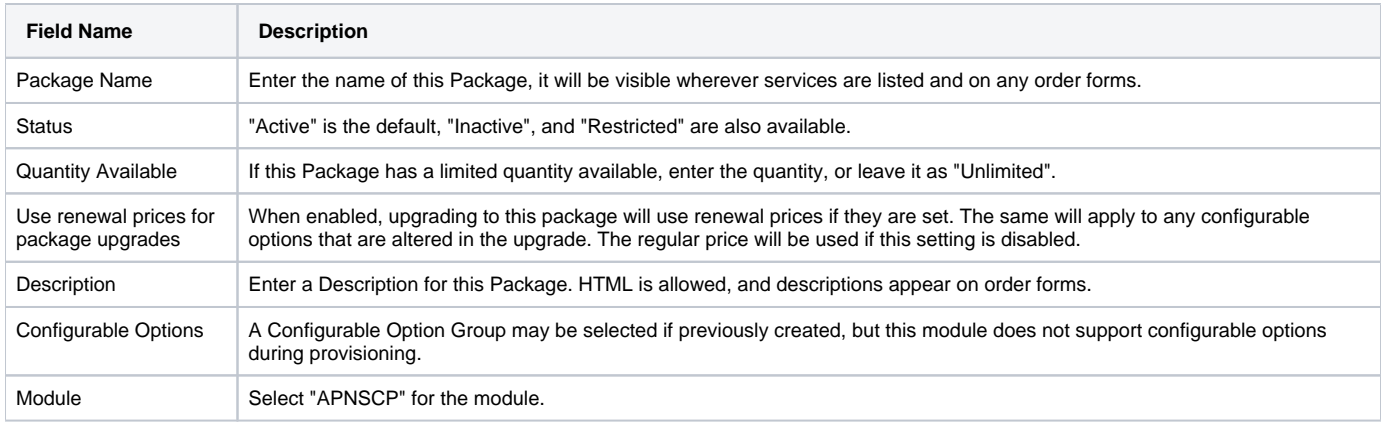

# <span id="page-6-0"></span>**Module Options**

The Module Options section consists of the following options, which are specific to APNSCP:

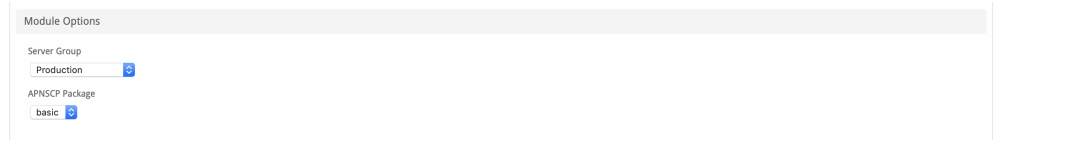

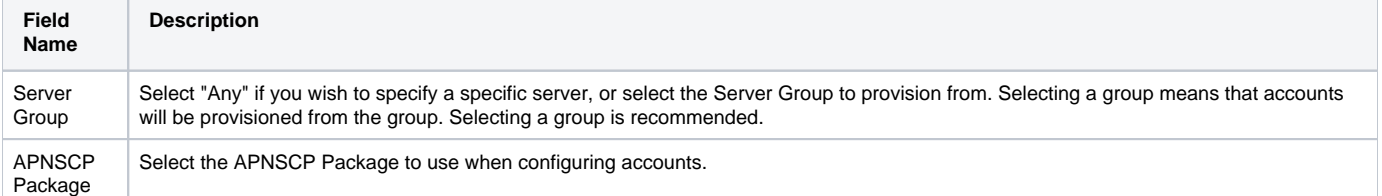

# <span id="page-6-1"></span>**Pricing**

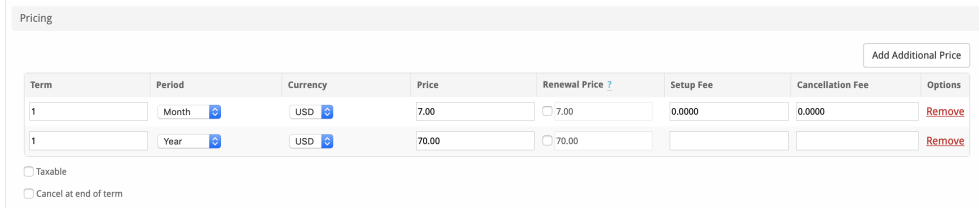

Enable Pro rata ?

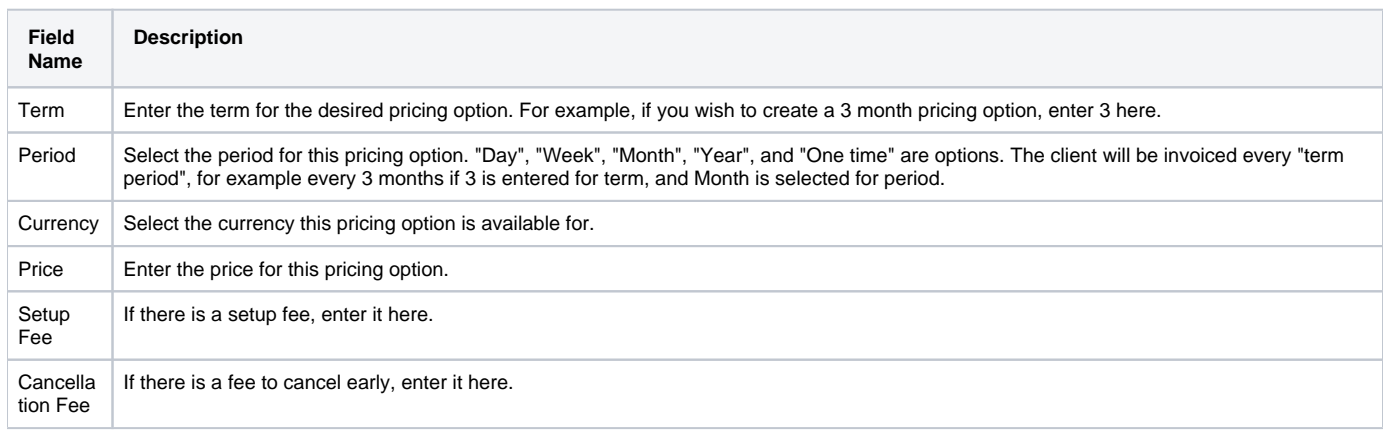

Click the "Add Additional Price" to add more pricing options. It's common for people to create 1 Month, 3 Month, 6 Month, and 1 Year price options. There are many possible combinations.

#### <span id="page-6-2"></span>**Welcome Email**

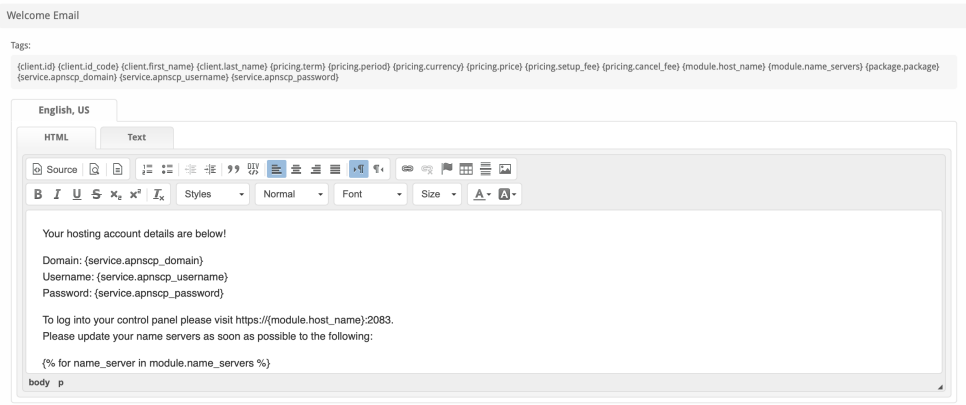

The "Tags" section describes tags that may be used in the welcome email. The welcome email content is inserted into the "Service Creation" email template under [Settings] > [Company] > [Emails] > Service Creation. Only details unique to this service should be entered into the welcome email section for the package.

#### Sample Email

This sample email could be used in the Package Welcome Email section to help you get started. Be sure to enter content for your welcome email in both the HTML and Text sections.

```
Your hosting account details are below!
Domain: {service.apnscp_domain}
Username: {service.apnscp_username}
Password: {service.apnscp_password}
To log into your control panel please visit https://{module.host_name}:2083.
Please update your name servers as soon as possible to the following:
{% for name_server in module.name_servers %}
Name server: {name_server}{% endfor %}
Thank you for your business!
```
When creating or editing a package that uses this module, the following tags will be available:

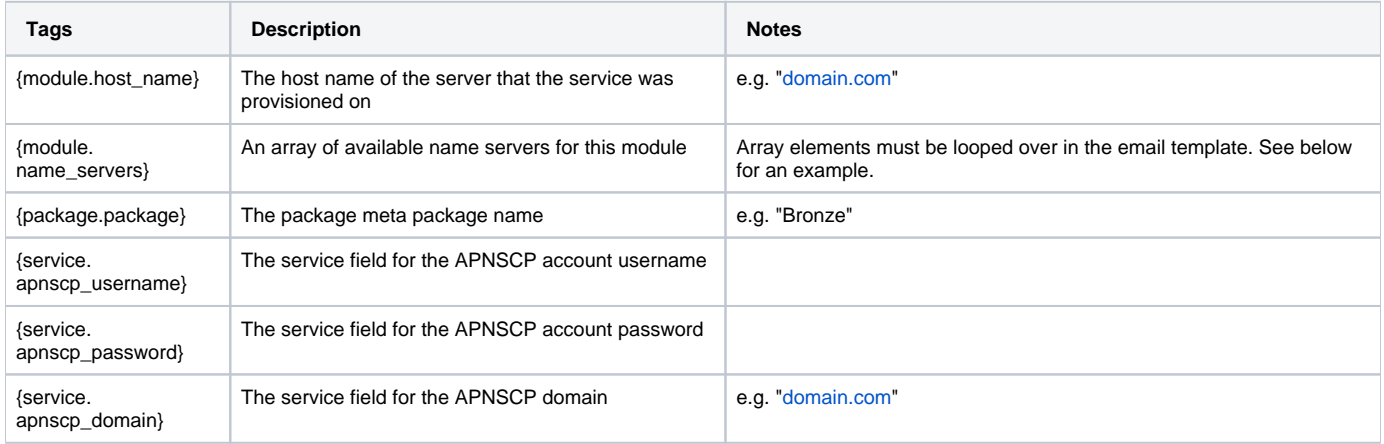

Due to the nature of tag objects containing several fields, many of which are likely irrelevant for use in email templates, but may be useful to you in certain circumstances, a dump of the tags are shown below.

# **The {module} object** stdClass Object  $\langle$  [host\_name] => domain.com [name\_servers] => Array  $($  [0] => ns1.domain.com [1] => ns2.domain.com )  $\,$   $\,$   $\,$

#### **The {package} object**

```
stdClass Object
        (
           \lceilid\rceil => 2
           [id format] => \{num\} [id_value] => 2
            [id_code] => 2
           [module id] => 3
             [name] => APNSCP Hosting
            [description] => 
           [description_html] =>
           [qty] =>
            [module_row] => 2
            [module_group] => 
            [taxable] => 0
            [single_term] => 0
            [status] => active
           [company id] => 1
            [prorata_day] => 
            [prorata_cutoff] => 
            [upgrades_use_renewal] => 1
             [email_content] => Array
\sim (
                     [0] => stdClass Object
\overline{\phantom{a}} [lang] => en_us
                            [html] => <p>Your hosting account details are below!</p>
<p>Domain: {service.apnscp_domain}<br />
Username: {service.apnscp_username}<br />
Password: {service.apnscp_password}</p>
<p>To log into your control panel please visit https://{module.host_name}:2083.<br />
Please update your name servers as soon as possible to the following:</p>
<p>{% for name_server in module.name_servers %}<br />
Name server: {name_server}{% endfor %}</p>
<p>-- debug --</p>
<p>{% debug %}</p>
                            [text] => Your hosting account details are below!
Domain: {service.apnscp_domain}
Username: {service.apnscp_username}
Password: {service.apnscp_password}
To log into your control panel please visit https://{module.host_name}:2083.
Please update your name servers as soon as possible to the following:
{% for name_server in module.name_servers %}
Name server: {name_server}{% endfor %}
-- debug --
{% debug %}
 )
 )
```
#### **The {service} object**

```
stdClass Object
        \left( [id] => 2
```

```
 [parent_service_id] => 
            [package_group_id] => 3
           [id_format] => \{num\}[id_value] => 2
            [pricing_id] => 2
           [client_id] \Rightarrow 1 [module_row_id] => 2
            [coupon_id] => 
           [qty] \Rightarrow 1 [override_price] => 
            [override_currency] => 
           [status] => active
           [suspension reason] =>
            [date_added] => 2019-12-16 21:34:40
            [date_renews] => 2020-01-16 21:34:40
            [date_last_renewed] => 
            [date_suspended] => 
            [date_canceled] => 
           [idcode] => 2
            [fields] => Array
\sim (
                   [0] => stdClass Object
\overline{\phantom{a}} [key] => apnscp_domain
                           [value] => domain.com
                           [serialized] => 0
                           [encrypted] => 0
 )
                   [1] => stdClass Object
\overline{\phantom{a}} [key] => apnscp_password
                           [value] => password1728
                           [serialized] => 0
                           [encrypted] => 1
 )
                   [2] => stdClass Object
\overline{\phantom{a}}[key] => apnscp_username
                           [value] => domaincom
                           [serialized] => 0
                           [encrypted] => 0
 )
 )
            [options] => Array
\sim (
 )
            [package_pricing] => stdClass Object
\sim (
                  (id] \Rightarrow 2 [package_id] => 2
                   [pricing_id] => 2
                  [term] => 1
                   [period] => Month
                   [price] => 3.5000
                   [price_renews] => 3.5000
                   [setup_fee] => 0.0000
                   [cancel_fee] => 0.0000
                   [currency] => USD
 )
            [package] => stdClass Object
               (
                  [id] \Rightarrow 2[id_format] => \{num\} [id_value] => 2
                  idcode] => 2
```

```
 [module_id] => 3
                   [name] => APNSCP Hosting
                  [description] =>
                  [description_html] =>
                  [qty] =>
                   [module_row] => 2
                   [module_group] => 
                   [taxable] => 0
                  [single term] => 0
                  [status] => active
                   [company_id] => 1
                   [prorata_day] => 
                  [prorata_cutoff] =>
                    [upgrades_use_renewal] => 1
                   [email_content] => Array
\overline{\phantom{a}} [0] => stdClass Object
\overline{\phantom{a}}[lang] => en us
                                  [html] => <p>Your hosting account details are below!</p>
<p>Domain: {service.apnscp_domain}<br />
Username: {service.apnscp_username}<br />
Password: {service.apnscp_password}</p>
<p>To log into your control panel please visit https://{module.host_name}:2083.<br />
Please update your name servers as soon as possible to the following:</p>
<p>{% for name server in module.name servers %}<br />
Name server: {name_server}{% endfor %}</p>
<p>-- debug --</p>
<p>{% debug %}</p>
                                 [text] => Your hosting account details are below!
Domain: {service.apnscp_domain}
Username: {service.apnscp_username}
Password: {service.apnscp_password}
To log into your control panel please visit https://{module.host_name}:2083.
Please update your name servers as soon as possible to the following:
{% for name_server in module.name_servers %}
Name server: {name_server}{% endfor %}
 )
 )
                   [pricing] => Array
\overline{\phantom{a}} [0] => stdClass Object
\overline{\phantom{a}} [id] => 2
                                  [pricing_id] => 2
                                  [package_id] => 2
                                 [term] => 1
                                  [period] => month
                                  [price] => 3.5000
                                 [price renews] = > 3.5000
                                  [setup_fee] => 0.0000
                                  [cancel_fee] => 0.0000
                                  [currency] => USD
 )
 )
                   [meta] => stdClass Object
\overline{\phantom{a}}
```

```
 [package] => basic
 )
             [groups] => Array
\overline{\phantom{a}} [0] => stdClass Object
\overline{\phantom{a}} [id] => 3
                        [type] => standard
                        [name] => Shared Hosting
                       [description] =>
                       [company_id] \Rightarrow 1 [allow_upgrades] => 1
                        [names] => Array
\overline{a} [0] => stdClass Object
\overline{\phantom{a}} [lang] => en_us
                                  [name] => Shared Hosting
 )
) [descriptions] => Array
\overline{a}) )
 )
             [option_groups] => Array
\overline{\phantom{a}} )
             [plugins] => Array
\overline{\phantom{a}} )
             [names] => Array
\overline{\phantom{a}} [0] => stdClass Object
\overline{\phantom{a}} [lang] => en_us
                        [name] => APNSCP Hosting
 )
 )
             [descriptions] => Array
\overline{\phantom{a}} [0] => stdClass Object
\overline{\phantom{a}} [lang] => en_us
                       [html] =>
                        [text] => 
 )
 )
 )
        [name] => blesta.biz
       [apnscp_domain] => domain.com
        [apnscp_password] => password1234
        [apnscp_username] => domaincom
```
)

The {module.name\_servers} tag must be iterated over to display the name servers. Email tag usage is elaborated upon on the [Customizing Emails](https://docs.blesta.com/display/user/Customizing+Emails) page.

Consider an example where the module has two name servers set, named "[ns1.domain.com](http://ns1.domain.com)" and ["ns2.domain.com](http://ns2.domain.com)". The following can be added to the email template to output the name servers:

```
{% for name_server in module.name_servers %}
Name server: {name_server}{% endfor %}
```
#### The welcome email will display this as:

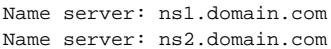

#### <span id="page-13-0"></span>**Group Membership**

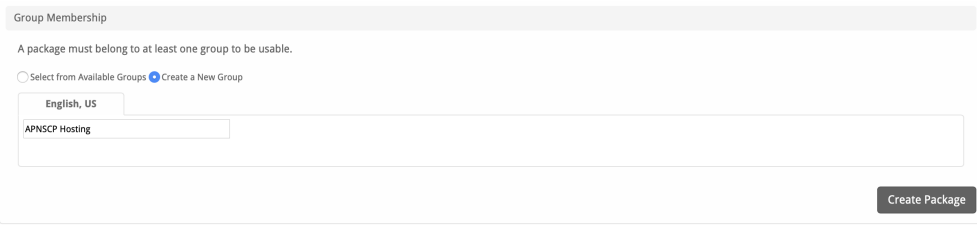

If this is the first Package you are creating with this module, select the "Create a New Group" option, and enter a Group name. If you are adding a subsequent Package and wish for it to be part of the same group, select "Select from Available Groups", and move the group from the right to the left of the multi-select box.

When finished, click "Create Package" to create this package.

## <span id="page-13-1"></span>**Final Steps**

The only thing left to do is to add this Package Group to an order form so clients may place orders for your APNSCP servers. See [Creating an Order Form](http://docs.blesta.com/display/user/Order+System#OrderSystem-CreatinganOrderForm) f or more details.